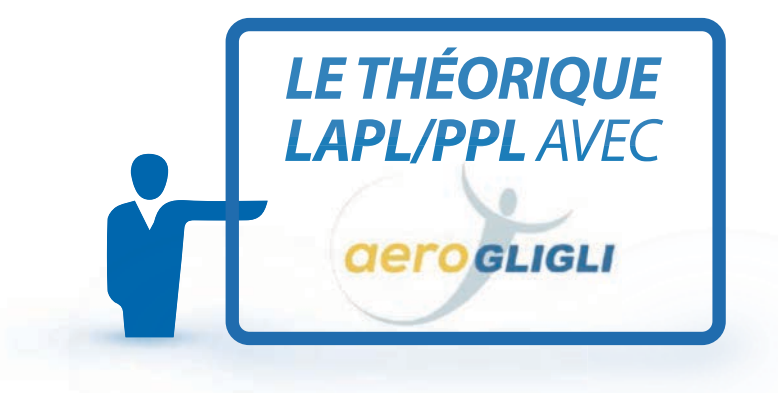

# *LA FORMULE E-LEARNING AUTONOME*

*en partenariat avec* 

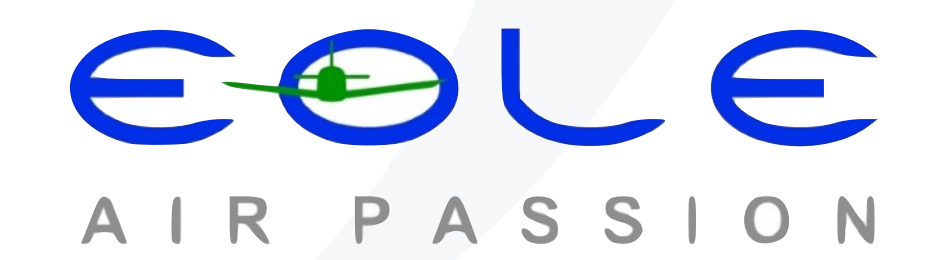

### *SOMMAIRE*

*L'équipe AÉROGLIGLI a le plaisir de vous proposer ce document de présentation de notre formation E-LEARNING AUTONOME LAPL/PPL Avion en partenariat avec EOLE AIR PASSION*

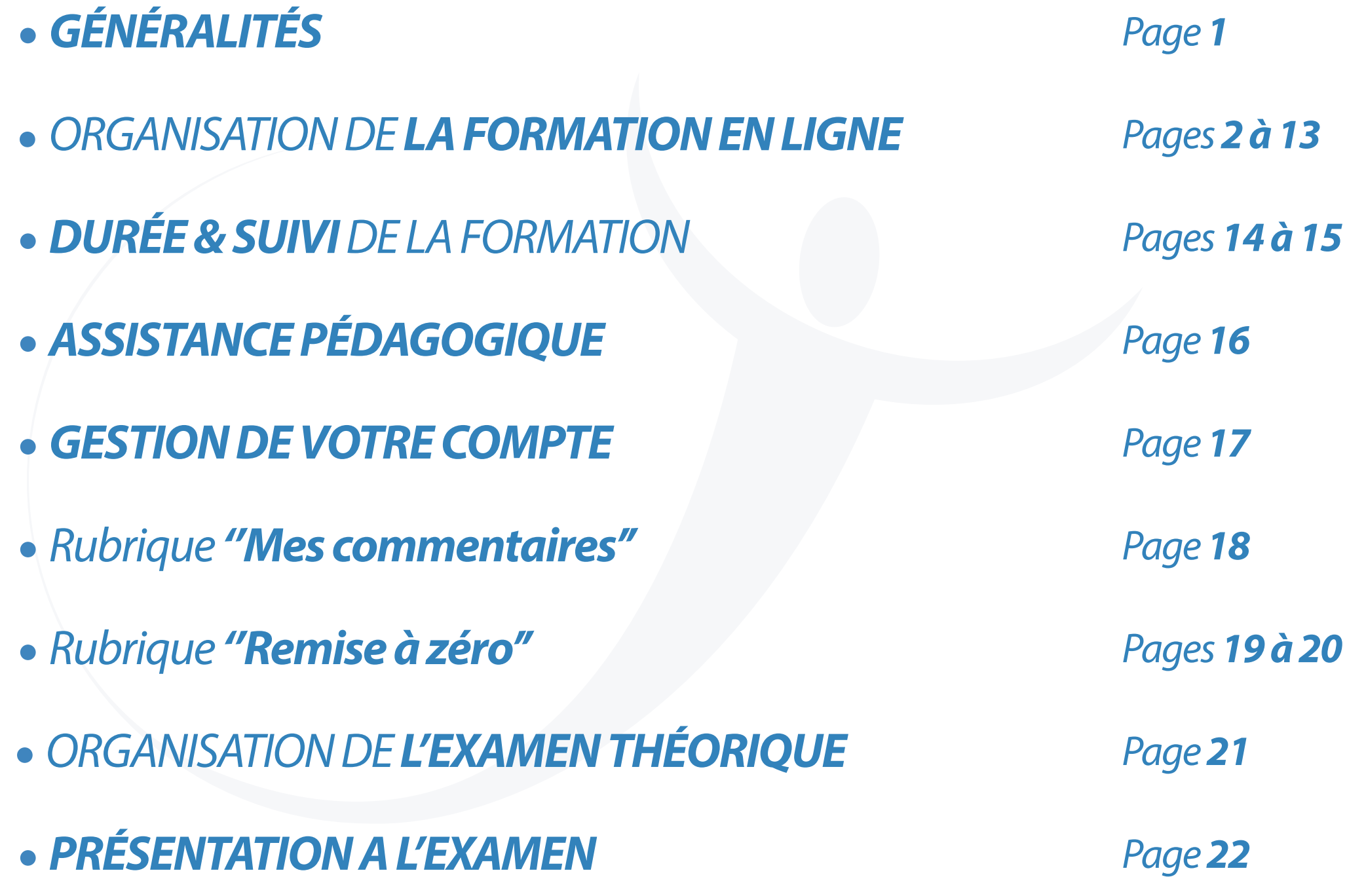

### *GÉNÉRALITÉS*

# **Gero GLIGLI**

### *Organisme de formation agréé DGAC FR.ATO.0221 propose*

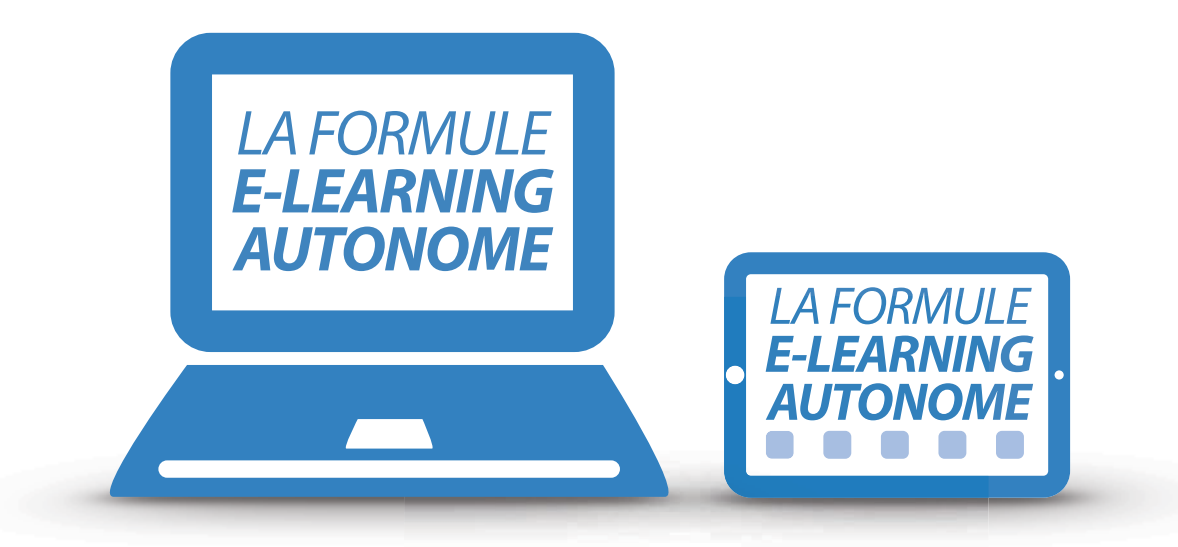

*• Apprentissage en ligne du programme réglementaire de la formation théorique des licences LAPL / PPL accessible sur www.aerogligli.fr*

*• Formule dédiée aux élèves pilotes complémentaires des cours théoriques en salle.*

*Les élèves sont abonnés individuellement ou par EOLE AIR PASSION. L'école dispose d'un accès propre pour suivre la progression des élèves. La recommandation à l'examen théorique est établie par EOLE AIR PASSION.*

### *www.aerogligli.fr*

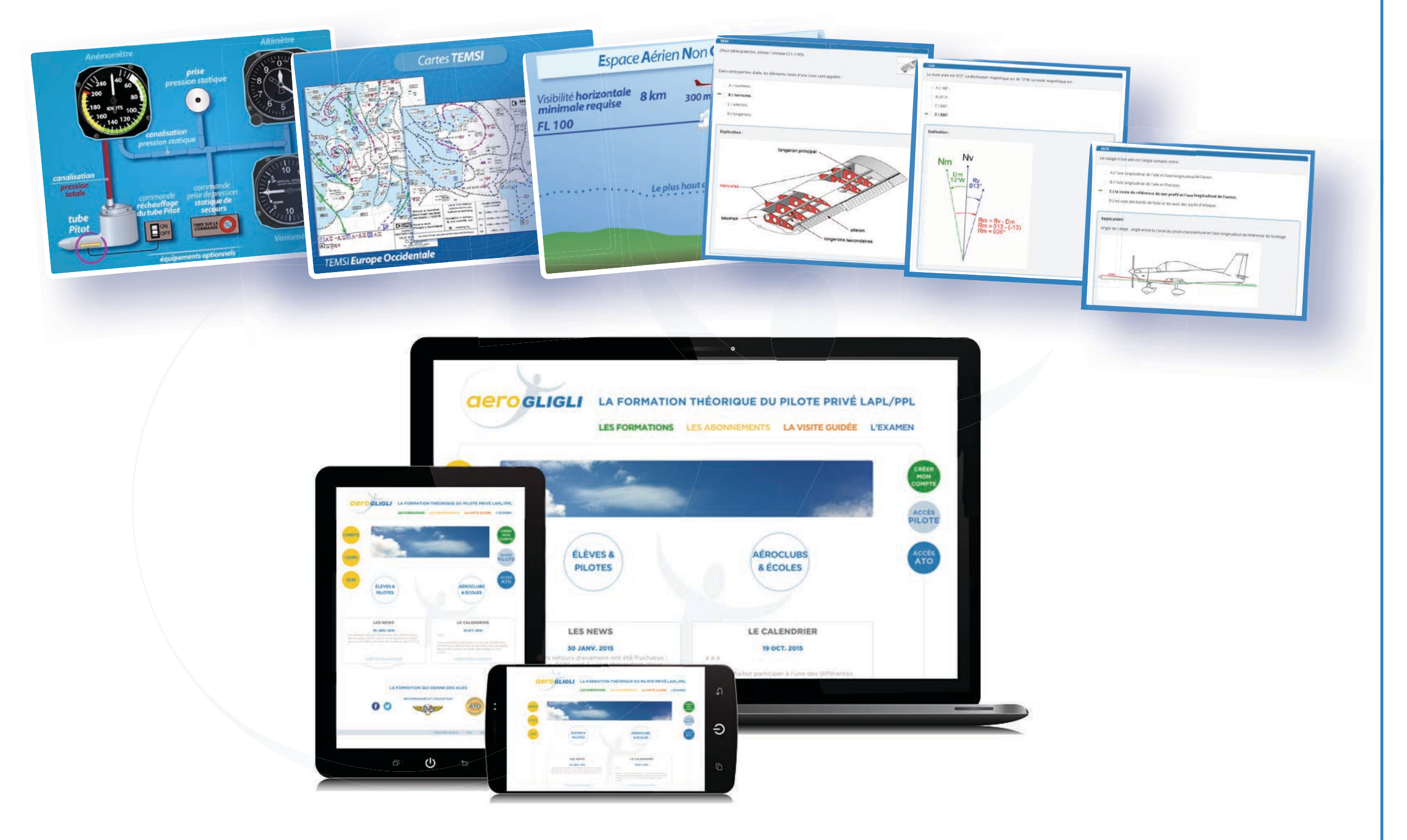

*La formation en ligne est réalisée à l'aide de la plateforme internet AÉROGLIGLI accessible sur un navigateur internet d'un ordinateur, d'une tablette ou d'un smartphone à l'adresse www.aerogligli.fr* 

### *A découvrir en ligne « [LA VISITE GUIDÉE](http://www.aerogligli.fr/demo)»*

*La plateforme AÉROGLIGLI propose des cours, des exercices sous forme de quiz ou de QCM, des bases de données, des ressources associées (vidéos commentées, photos, liens internet), de rédiger des notes personnelles et de les archiver.*

> *La formation en ligne est organisée en 9 modules où sont réparties les 9 épreuves de l'examen théorique.*

### *Chaque module est constitué d'un nombre variable de cours.*

*L'examen théorique (sous forme de QCM) comporte 9 épreuves indépendantes :*

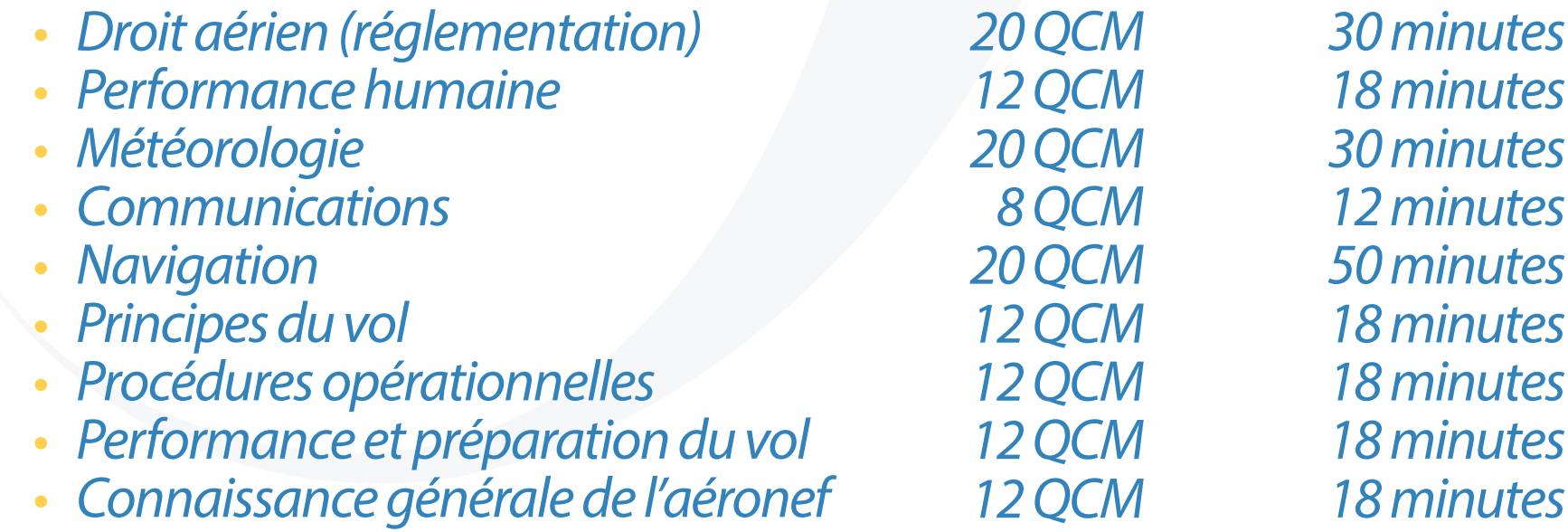

*LA FORMATION E-LEARNING AUTONOME*

### *Les 9 modules comportent les matières suivantes*

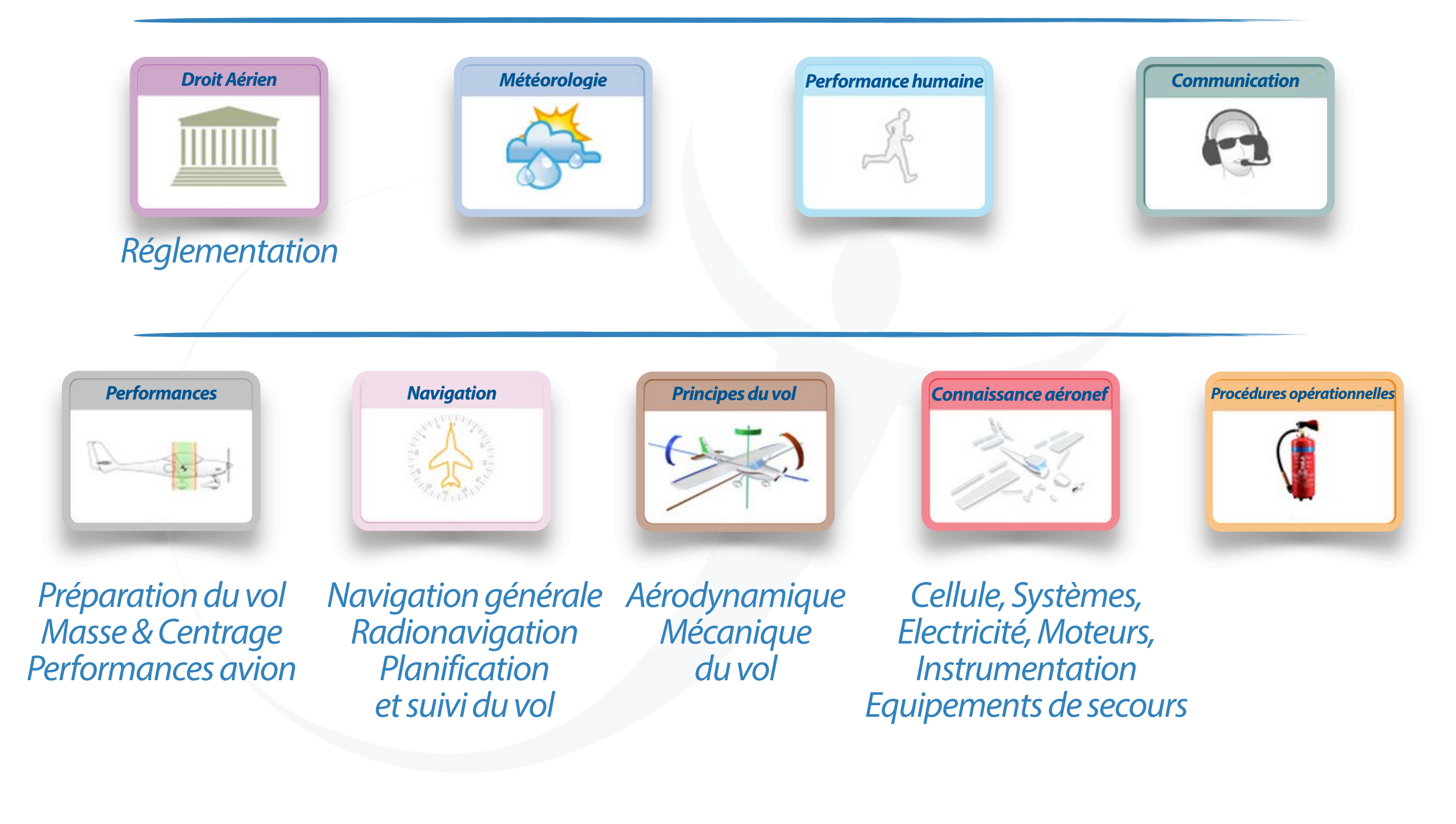

*Chaque cours est constitué d'un nombre variable d'unités d'enseignement notées UE. L'organisation des cours en UE permet à l'élève d'appréhender les différentes notions d'un cours d'une manière progressive et modulaire. La plupart des UE comporte soit un quiz interactif ou une série de QCM pour valider les connaissances acquises dans l'UE étudiée.*

*Exemple cours 6 Météorologie avec 12 unités d'enseignements et leurs couleurs codifiées\**

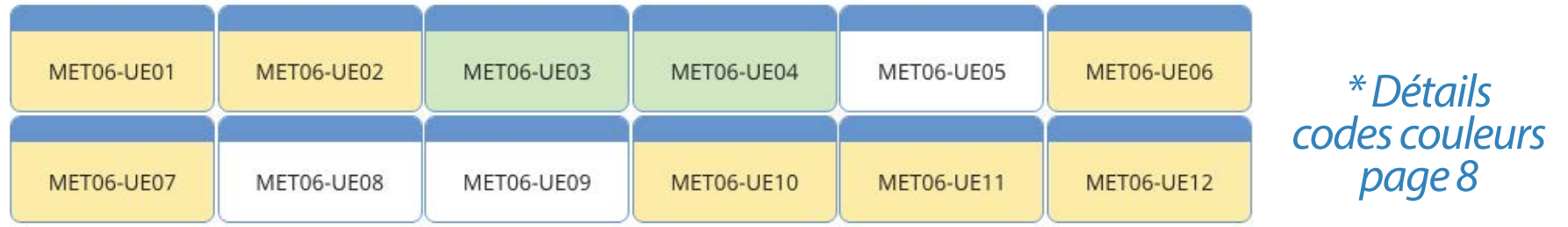

*Chaque unité d'enseignement comporte un nombre variable de fiches illustrées.*

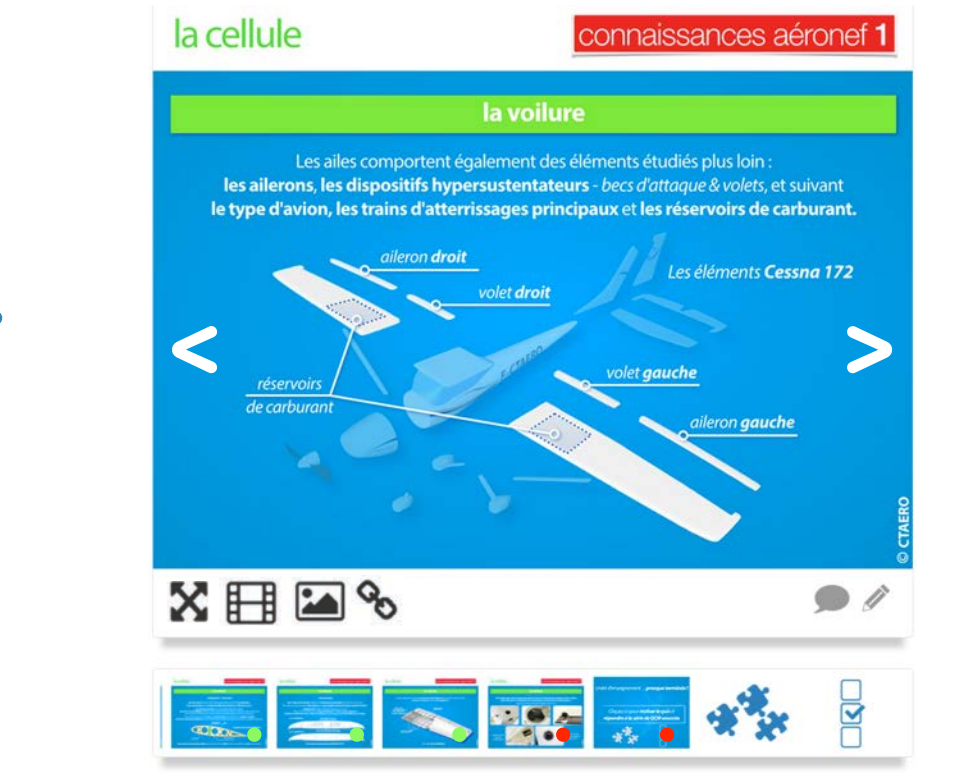

*Exemple fiche illustrée et carroussel de fiches* 

*LA FORMATION E-LEARNING AUTONOME*

*Chaque fiche illustrée peut être affichée plein écran en sélectionnant le pictogramme associé. À chaque fiche illustrée peut être associée des vidéos commentées, des photos et des liens internet. Chaque fiche peut être l'objet d'une note personnelle rédigée par l'élève et archivée pour son usage propre.* 

> *Chaque fiche peut être commentée par tous les élèves. La modération des commentaires est assurée par l'équipe AÉROGLIGLI. Le commentaire modéré est vu par l'ensemble des élèves.*

*Exemple des fonctionnalités associées à une fiche illustrée pictogrammes placés à gauche sous la fiche illustrée active* 

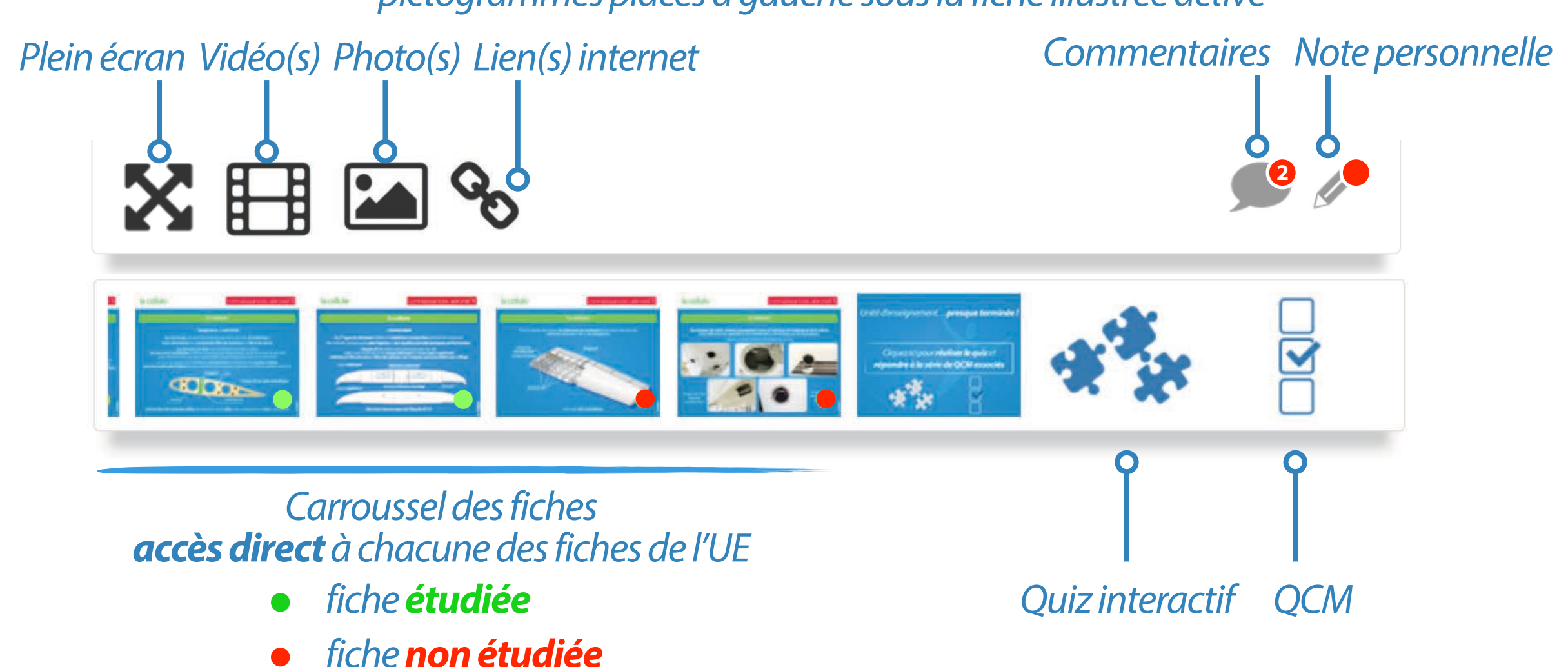

#### *Les intitulés des unités d'enseignement peuvent prendre une des 3 couleurs suivantes et renseigner sur la progression de l'apprentissage de l'élève :*

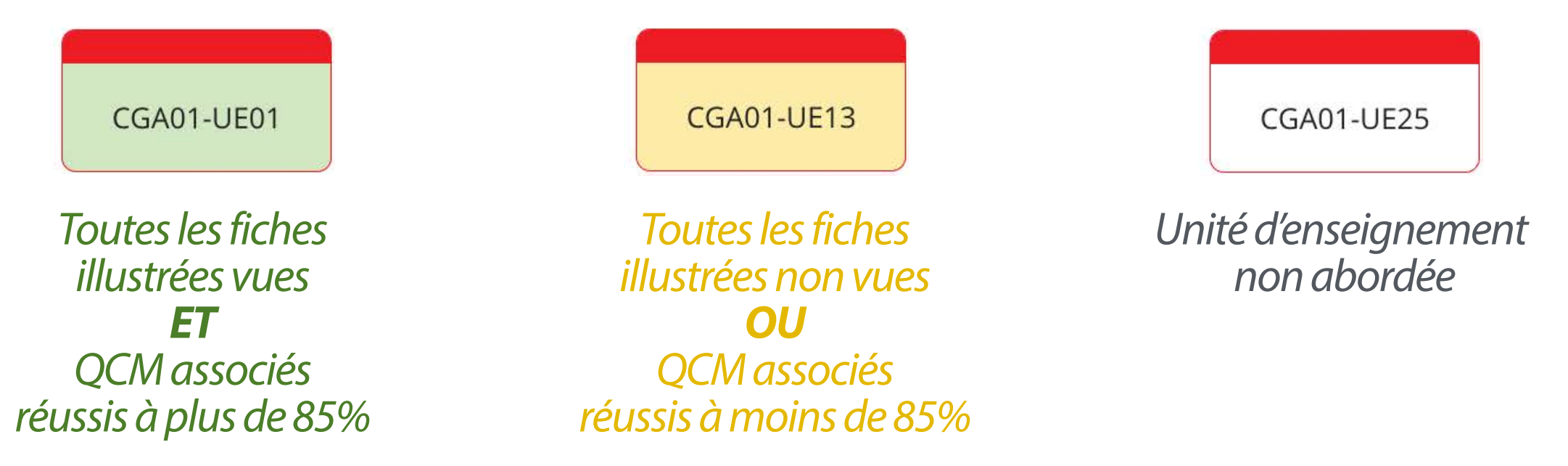

*Un résumé de cours ou d'une partie d'un cours peut être proposé au téléchargement au format PDF.*

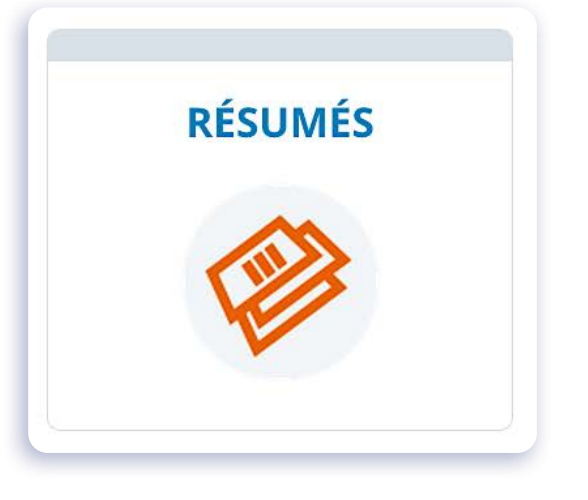

*Les résumés sont accessibles depuis la rubrique éponyme*

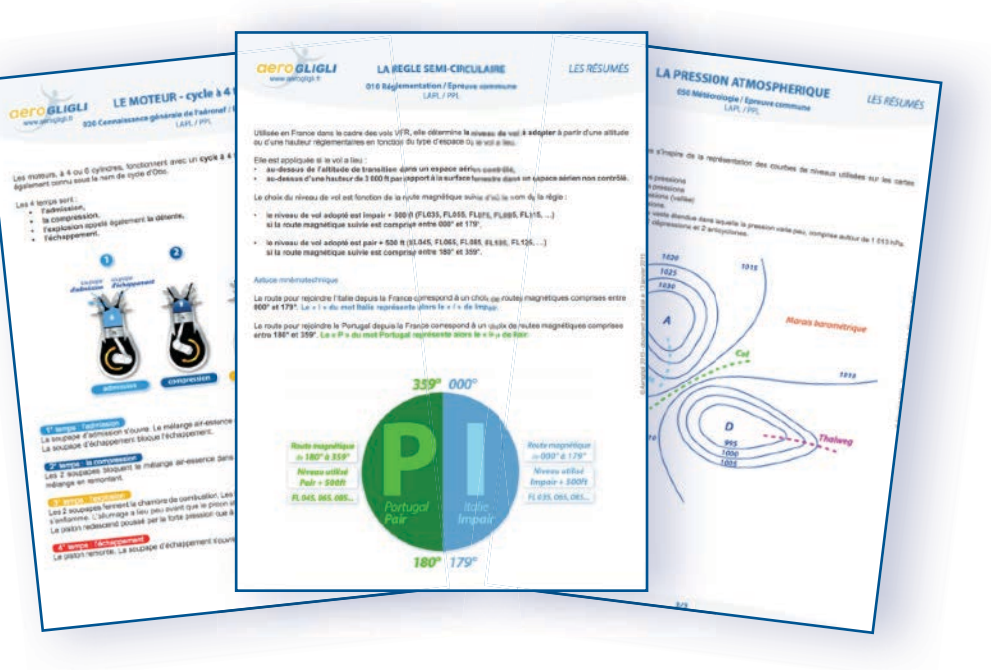

*Les différentes ressources associées aux cours sont disponibles indépendamment des cours*

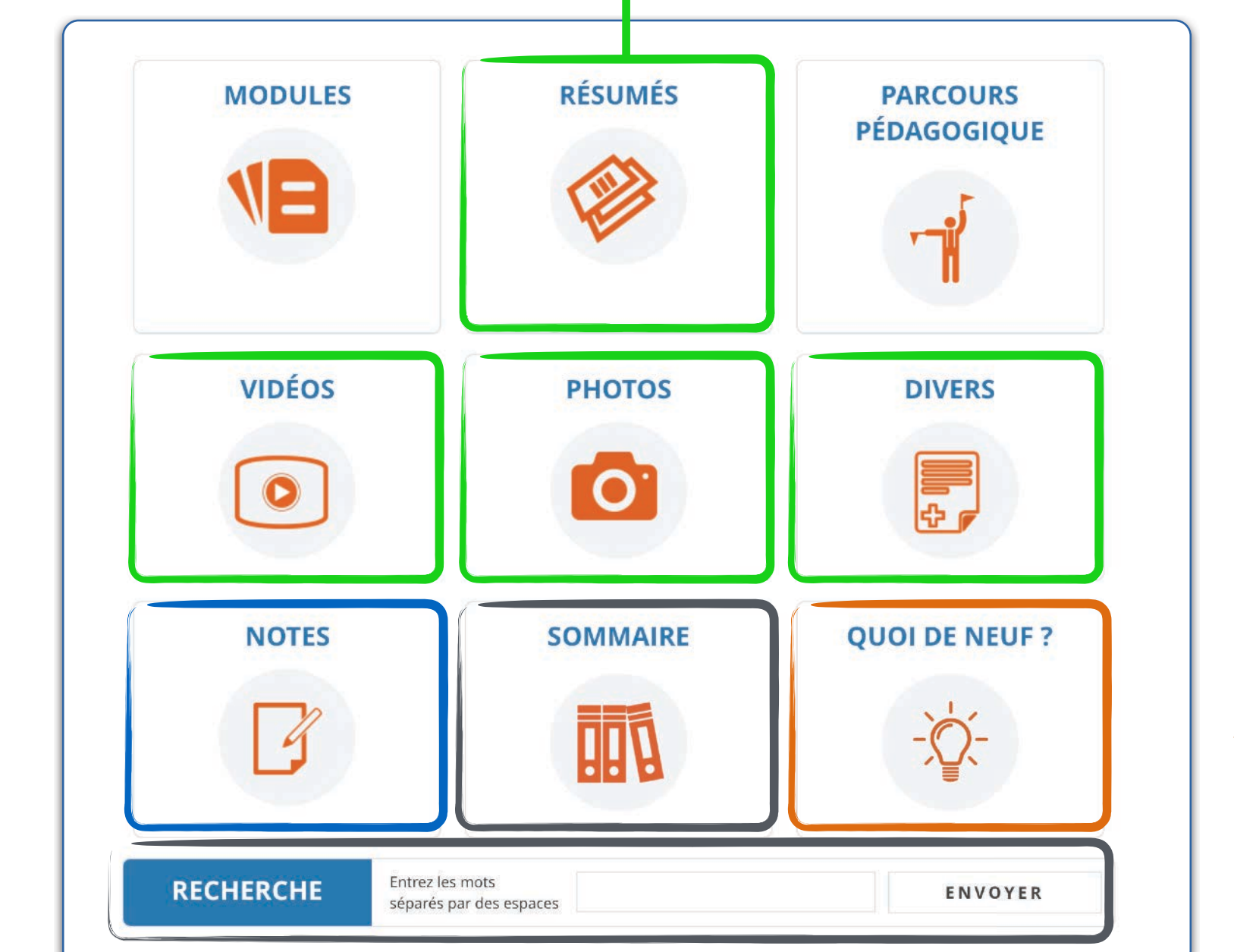

*La rubrique ''QUOI DE NEUF ?'' propose les mises à jour des différentes ressources pédagogiques des cours*

*Les rubriques «SOMMAIRE» et «RECHERCHER» permettent de trouver un cours ou un sujet particulier*

*Les notes* 

*personnelles* 

*sont accessibles* 

*par la rubrique* 

*''NOTES''*

*La plateforme AÉROGLIGLI propose également l'apprentissage par le biais de parcours pédagogiques.*

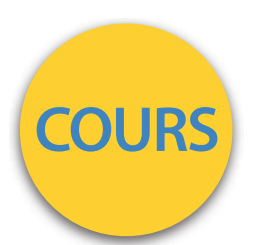

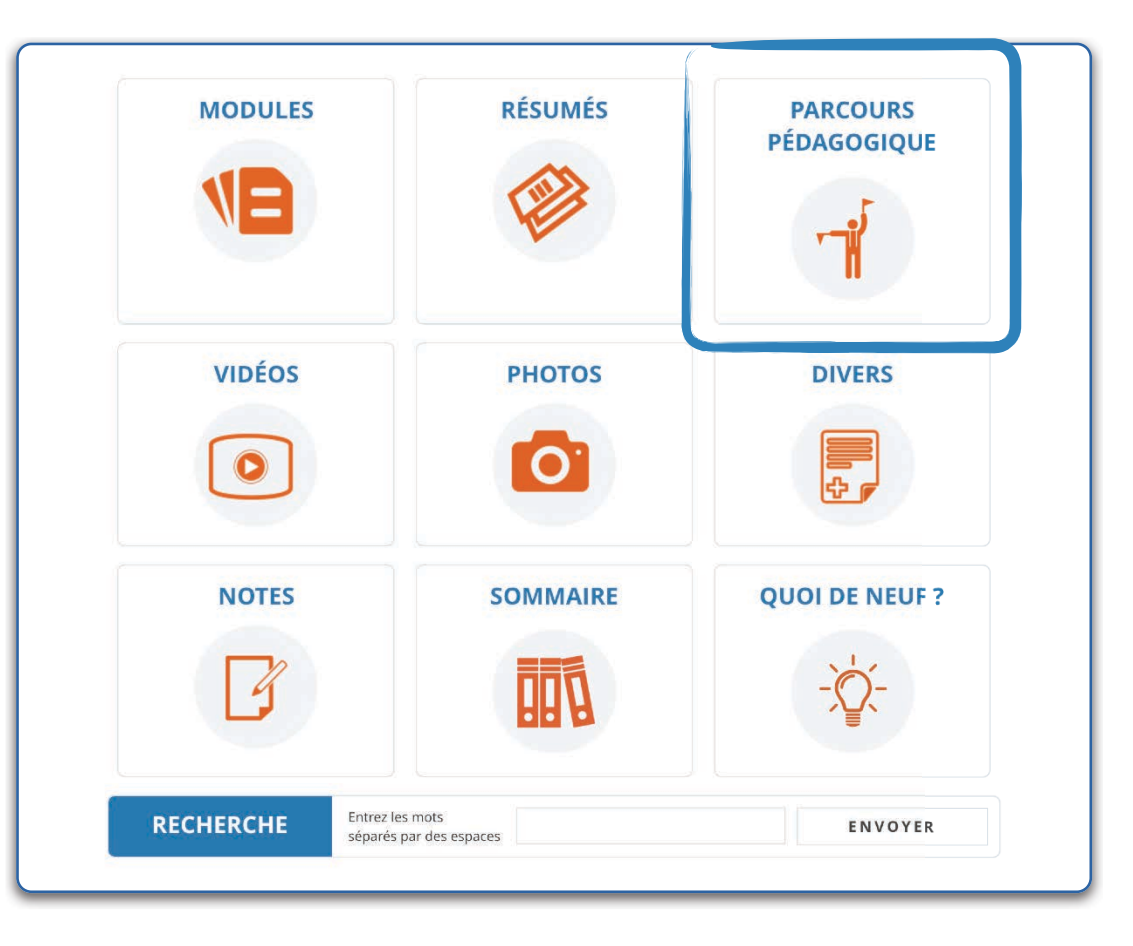

*L'élève peut suivre soit le parcours pédagogique défini par AÉROGLIGLI ou suivre les cours selon son choix en accord avec le responsable pédagogique de votre école.* 

*Le parcours pédagogique intitulé « AÉROGLIGLI PP1 Complet » regroupe les unités d'enseignement des différents cours organisées suivant un ordre particulier correspondant aux leçons pratiques.*

#### *L'élève dispose d'un accès indépendant vers la base de questions présentées sous forme de QCM à réponse unique depuis la rubrique ''QCM''*

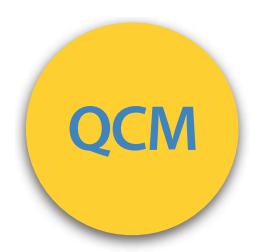

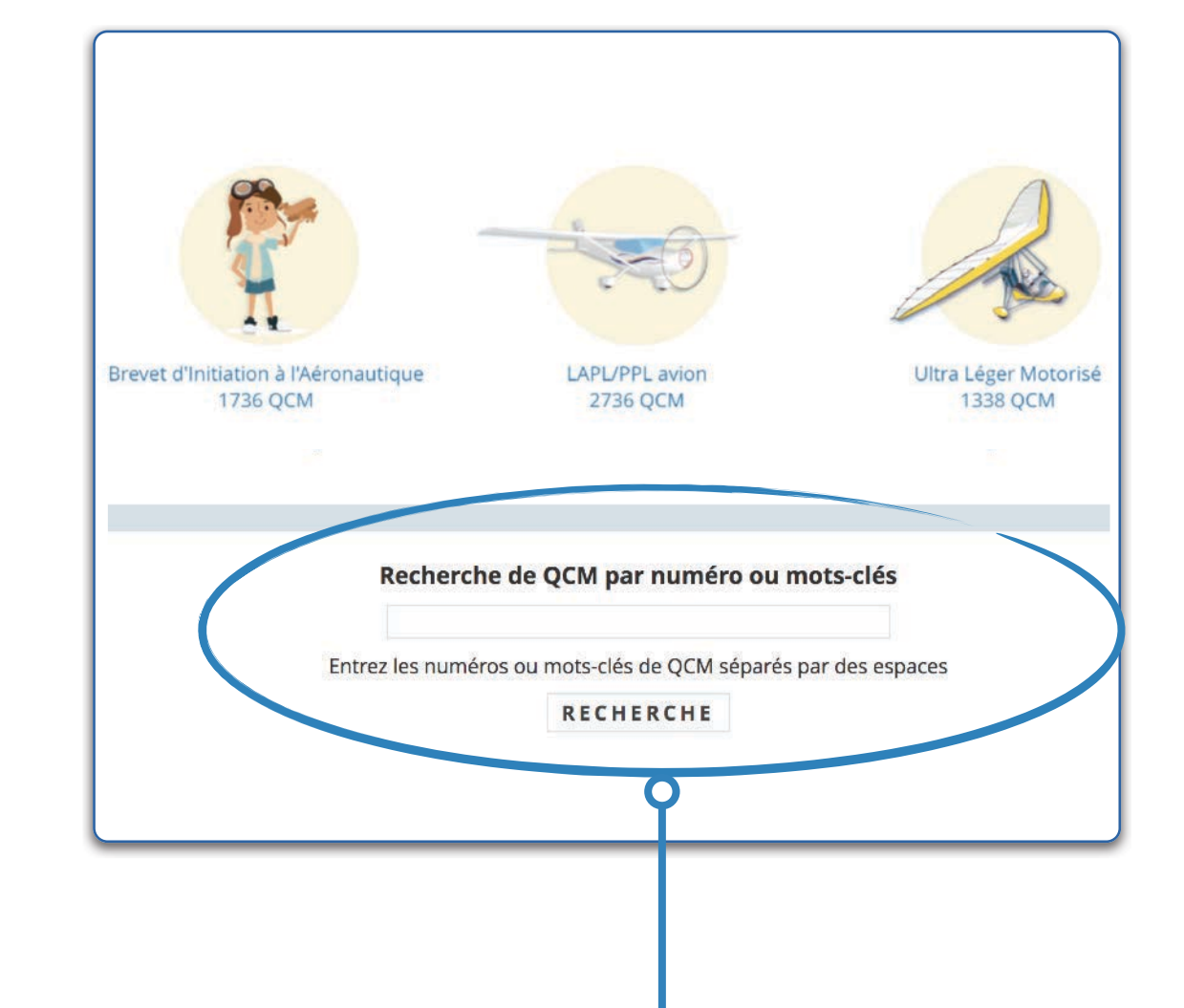

*Vous disposez sur cette page d'un moteur de recherche pour effectuer des séries de QCM sur un sujet ou sur une notion en particulier. Vous pouvez également renseigner les numéros de QCM.*

*5 modes et un moteur de recherche sont proposés pour effectuer des séries de QCM personnalisées* 

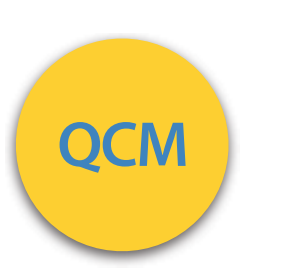

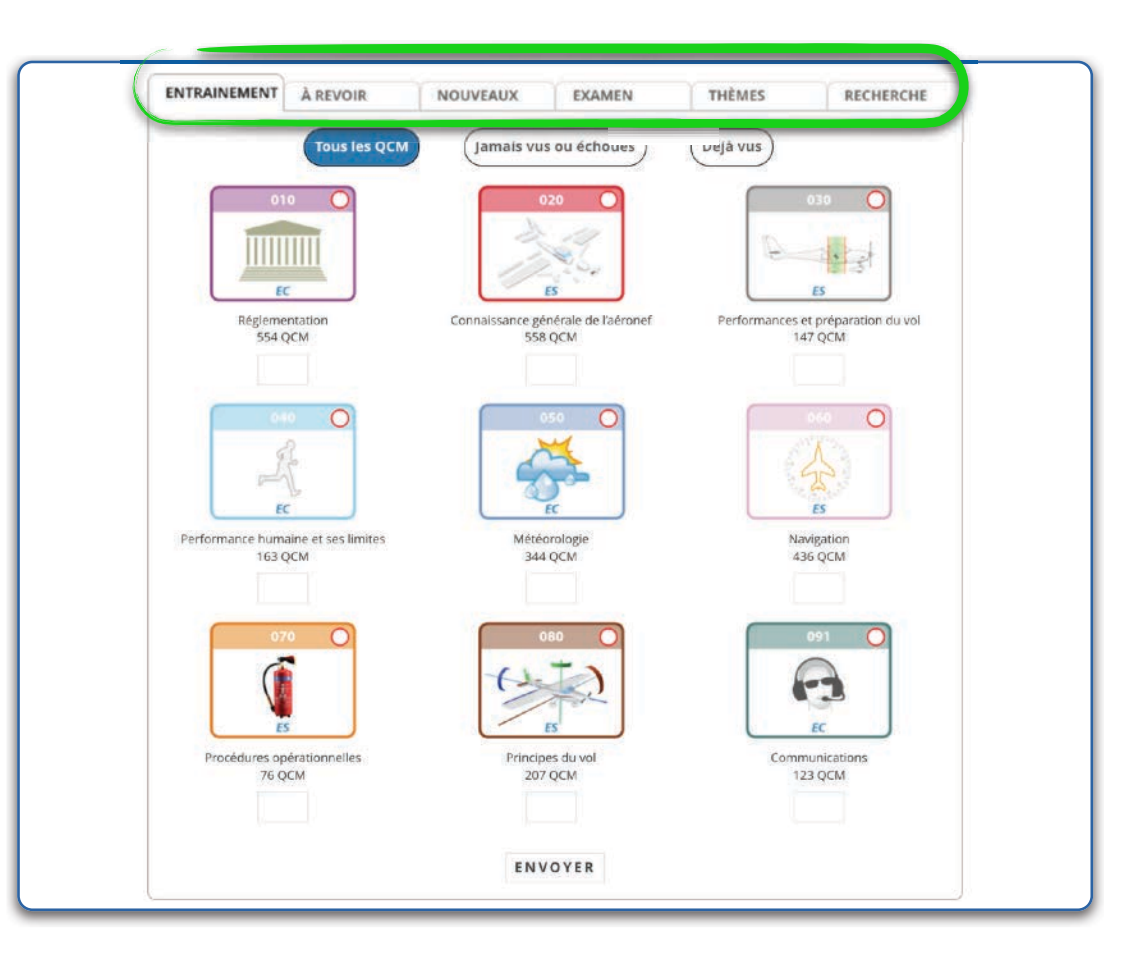

*En fonction du niveau d'apprentissage et d'un éventuel protocole avec le responsable pédagogique, l'élève effectue les QCM après avoir étudié la ou les matières associées. Notre base compte plus de 2800 QCM !*

*Quel que soit le mode utilisé, les QCM sont tous issus des examens précédents du LAPL/PPL.*

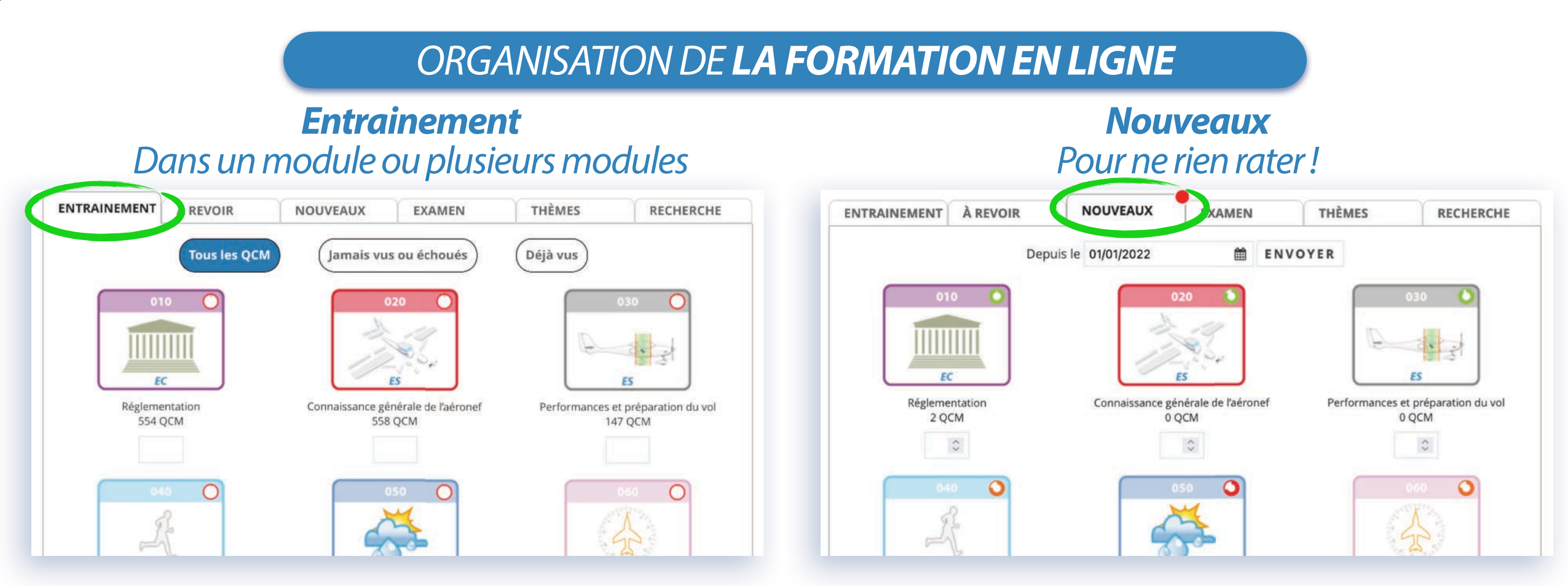

#### *À revoir QCMsélectionnés par l'élève*

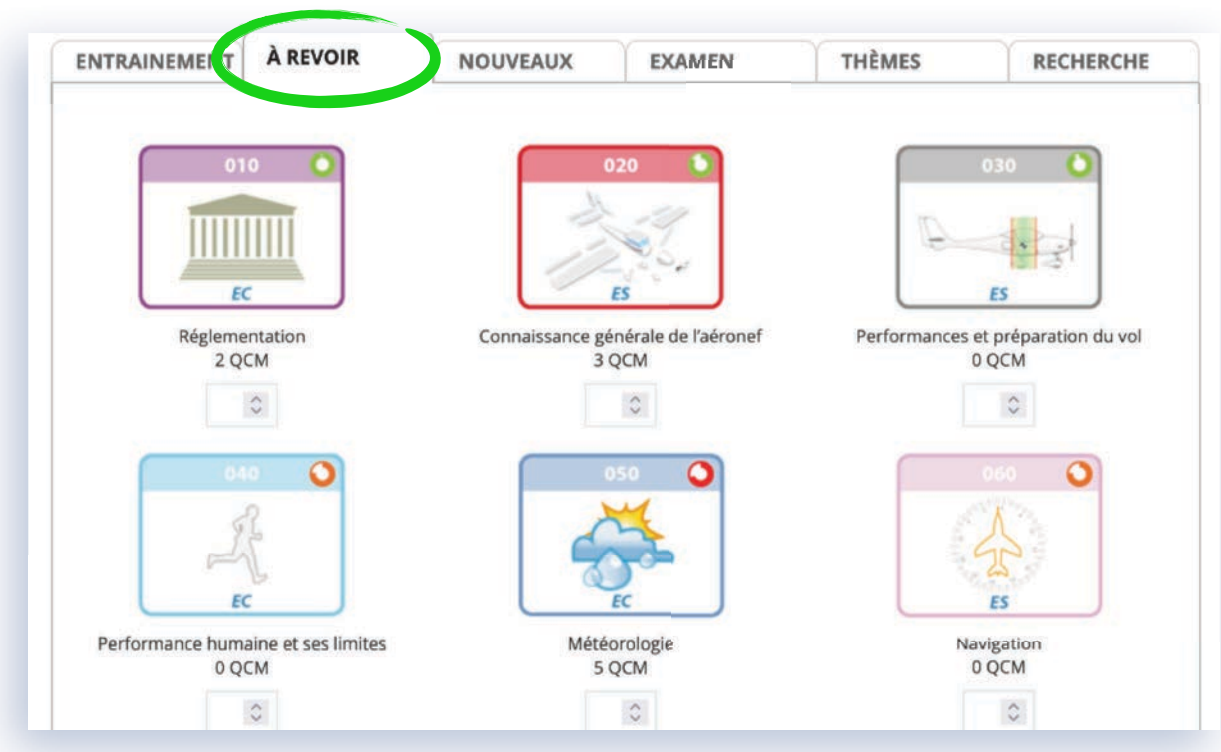

*Examen Comme à l'examen (2 épreuves) avec chronomètre* 

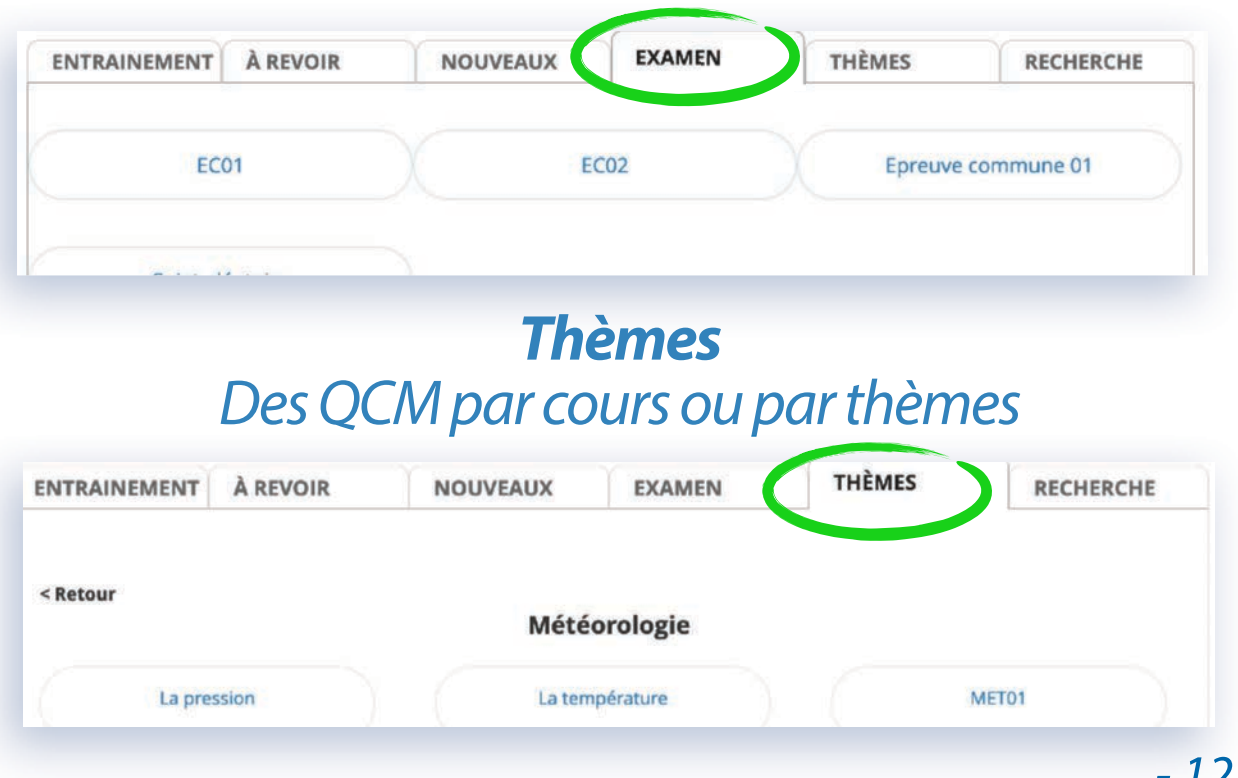

**LA FORMATION E-LEARNING AUTONOME CIETO GLIGLI** 

*Pour chaque série de QCM réalisée depuis l'un des 5 modes, en cliquant ou en appuyant sur la zone ''Index QCM'' vous faites apparaitre le nombre de QCM de la série que vous effectuez.*

*L'index, placé à droite du cadre, se présente selon 2 états :*

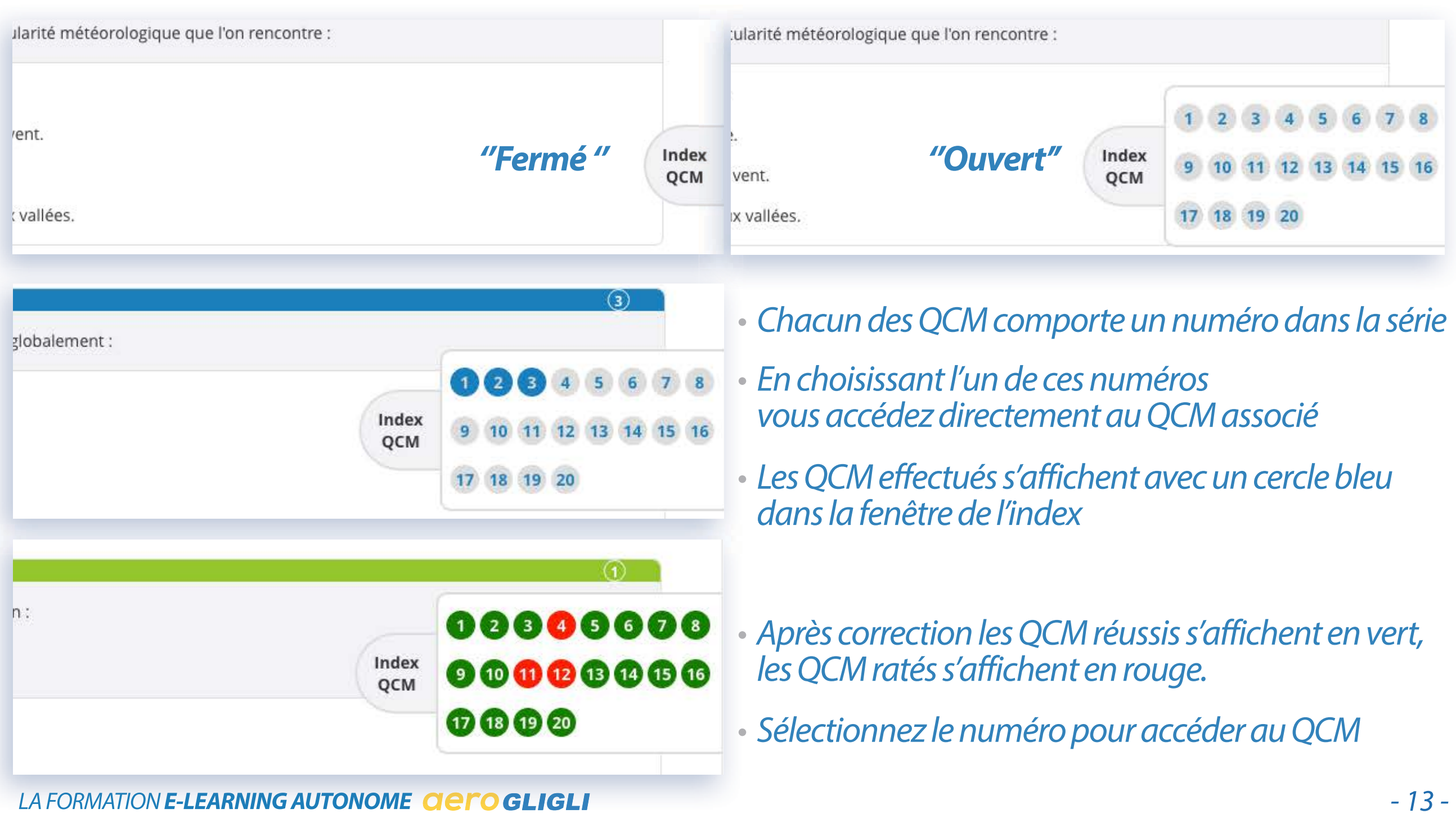

### *DURÉE & SUIVI DE LA FORMATION*

*L'interface graphique de la plateforme et les fonctions dédiées permettent à l'élève ou au responsable pédagogique de suivre la progression de l'élève et son activité.*

*A tout moment, l'élève connaît la situation de son activité à l'aide de différentes fonctionnalités. Des cercles sont disposés sur chaque icône des 9 modules de cours et avec le nom de chaque cours. Les modules des QCM comportent également cette fonctionnalité. Ils indiquent la progression de l'élève sur chaque module de cours, sur chacun des cours du module ou chacun des modules des QCM.*

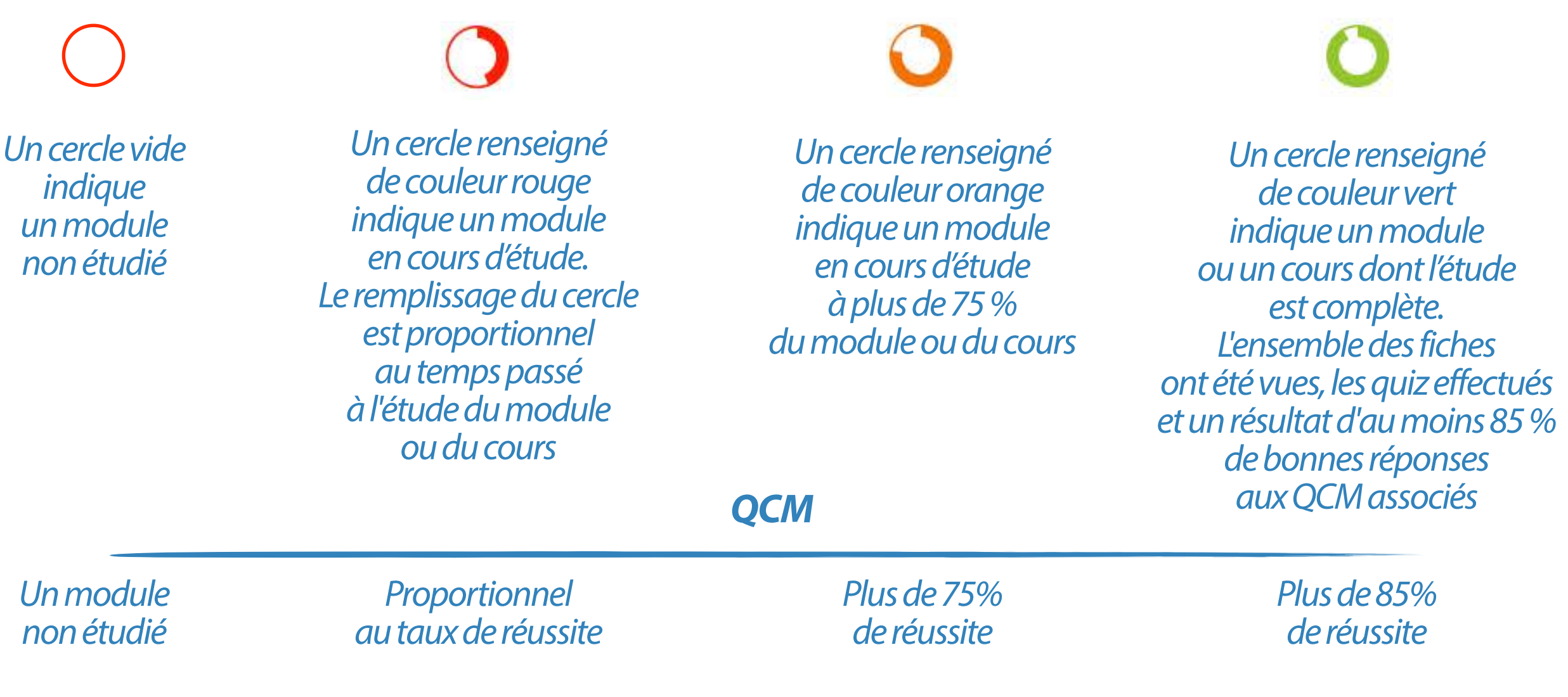

### *DURÉE & SUIVI DE LA FORMATION*

*Ces symboles et couleurs sont également disponibles dans la rubrique «COMPTE » de chaque élève où sont proposées la progression sur les cours ou sur les QCM.*

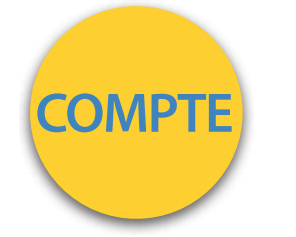

*Le Responsable Pédagogique EOLE AIR PASSION accède à l'ensemble de ces informations pour tous les élèves inscrits. Il peut à tout moment télécharger ces informations pour impression papier ou archivage dans le dossier de l'élève.*

#### *Attention*

*La colonne QCM concerne vos résultats sur l'ensemble des QCM proposés (QCM en fin d'UE et ceux plus nombreux disponibles dans la catégorie QCM )*

*En revanche la durée comptabilisée concerne uniquement les QCM effectués depuis l'un des 3 modes de la catégorie QCM* 

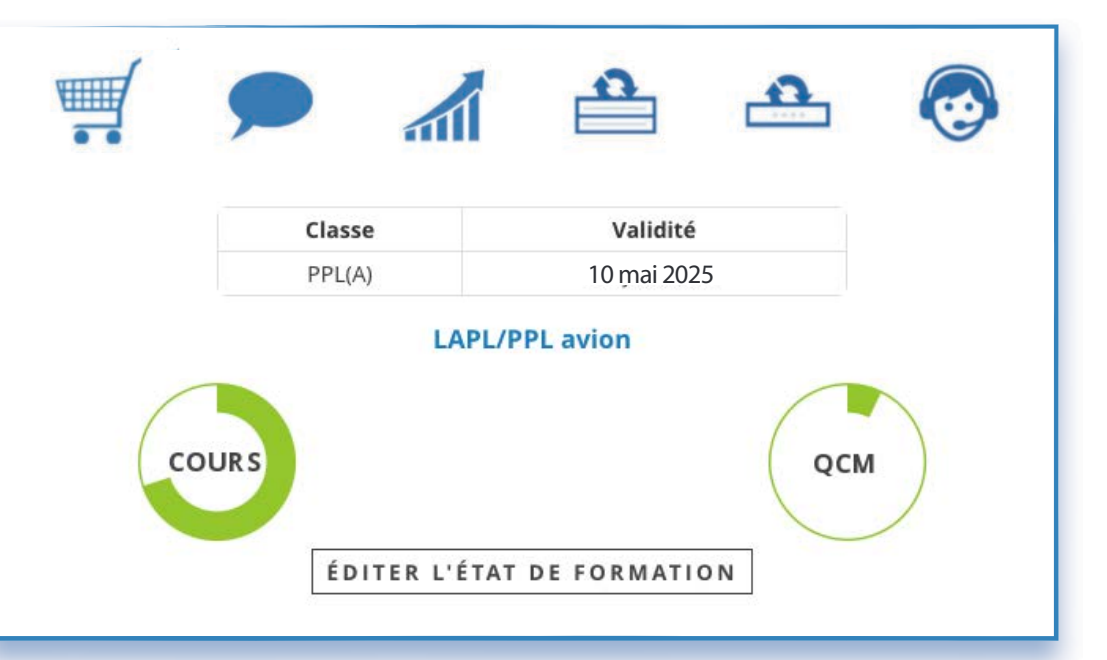

#### *Exemples de présentation de l'activité*

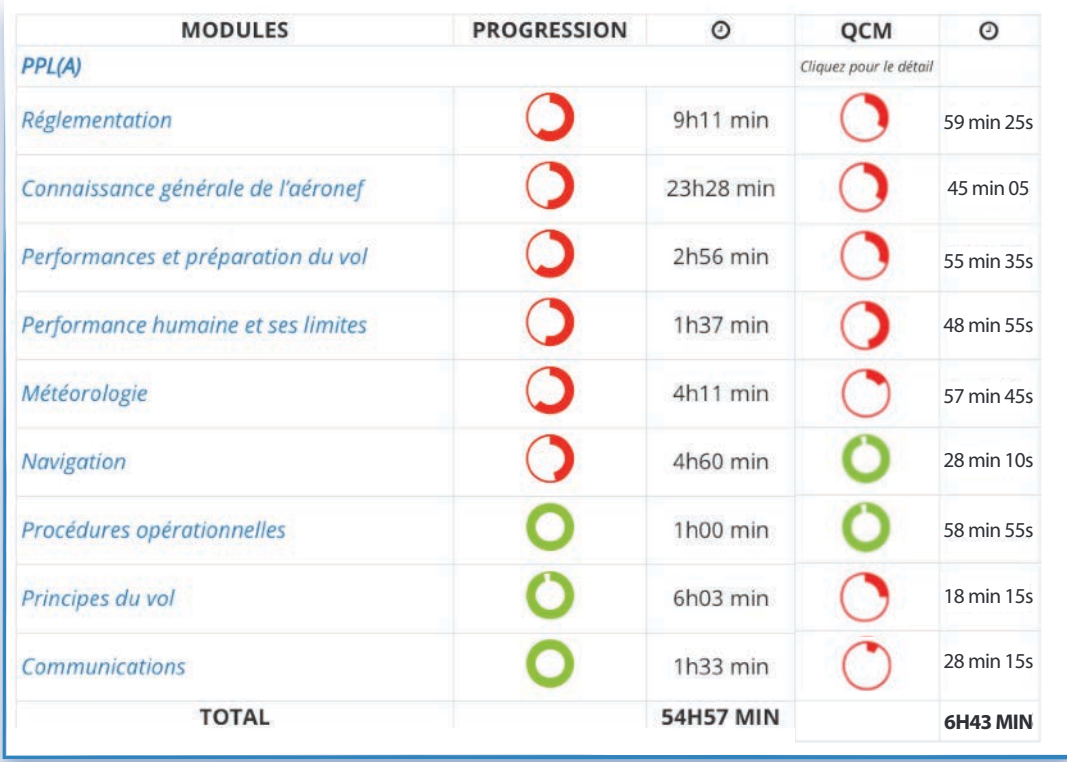

### *ASSISTANCE PÉDAGOGIQUE*

*La formation en ligne nécessite une appropriation par l'élève et un travail personnel.*

*Un élève, qui, au cours de sa progression, est confronté à une difficulté d'assimilation sur un point particulier du programme de formation ou lors de l'exécution d'un quiz, d'un QCM a la possibilité de déposer un commentaire sur la fiche associée. Ce commentaire est visible par l'ensemble des élèves inscrits à la plateforme.*

*Durant la formation de chaque élève, le RP de l'école assure un contrôle régulier de l'évolution de l'apprentissage à l'aide des outils statistiques de la plateforme. Un protocole personnalisé de l'apprentissage peut être établi entre l'élève et le RP.*

*L'équipe pédagogique d'EOLE AIR PASSION reste votre interlocutrice privilégiée :-)*

*Les moyens disponibles pour joindre l'équipe AÉROGLIGLI sont:*

*• commentaires fiches illustrées ou commentaires QCM*

*• message via la rubrique «Support » du compte personnel de chaque élève*

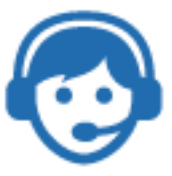

*La rubrique éponyme «COMPTE » de votre compte propose différentes fonctionnalités.*

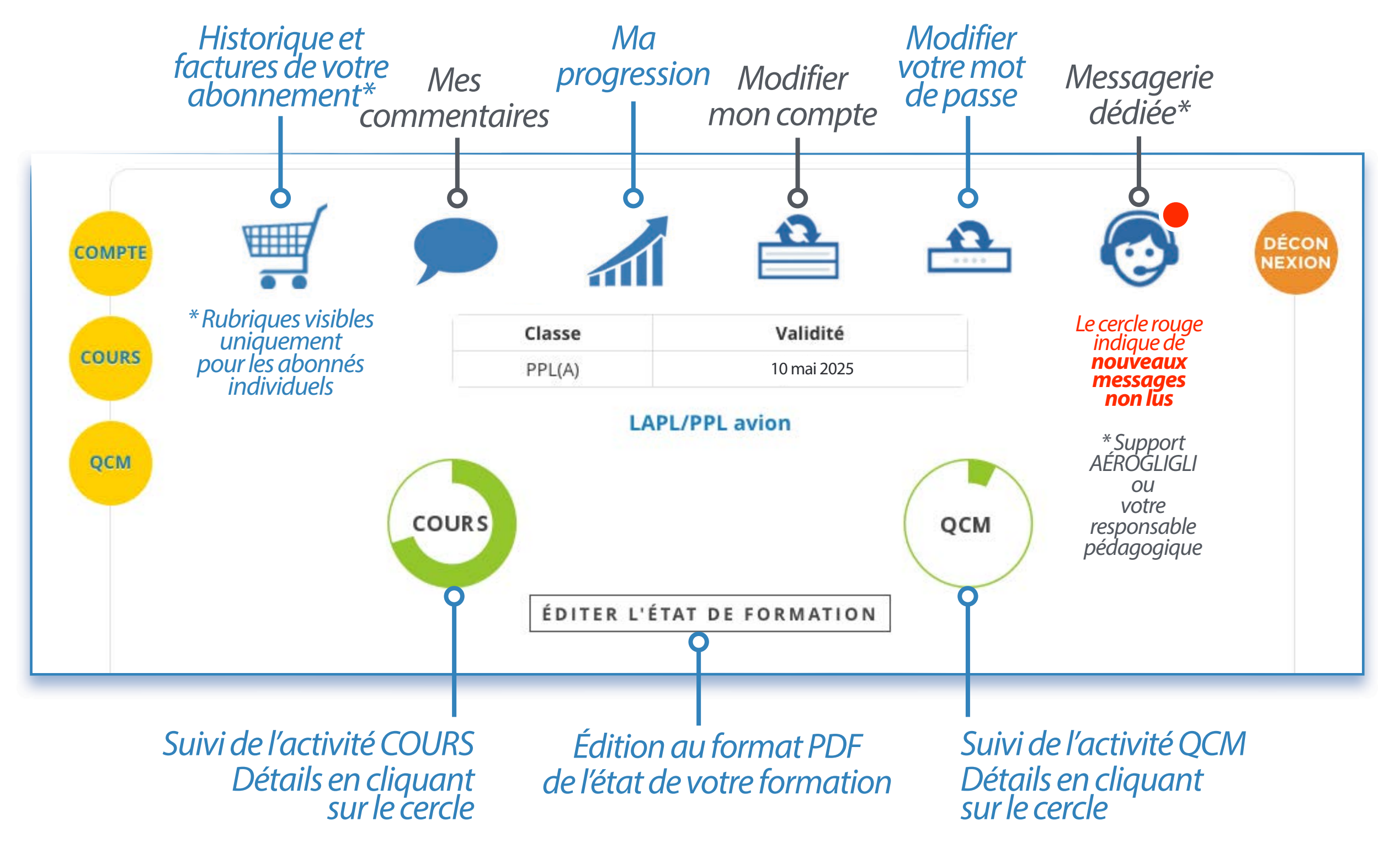

#### *Fonction «MES COMMENTAIRES»*

### *Présentation de tous vos commentaires validés et liens pour les revoir*

![](_page_19_Picture_23.jpeg)

### *Fonction «MA PROGRESSION»*

#### *Retrouvez vos scores de QCM et remise à zéro de votre progression*

REMISE À ZÉRO **Ma progression MA PROGRESSION > PPL(A)** QCM 010 - Réglementation **Moyenne: 67.1%** Temps de travail : 6h 46min 18s 100% 100% 100% 100% 100% **Score Durée** Date Sujet 83% 83% 16 juil. 2022, 12h01 **REG01** 5% 0min 40s 16 juin 2022, 01h08 **REG01-UE06** 0% Omin 8s 3 mai 2022, 11h25 Les documents 0% Omin 3s 16 dec. 2021, 15h16 Entraînement 100% 0min 4s 16 dec. 2021, 15h16 Entraînement 100% 0min 13s 5% 0% 0% 19 août 2021, 00h19 **REG07-UE01** 83% Omin 0s 18 août 2021, 23h32 **REG07-UE01** 83% 2min 22s 30 avr. 2021, 09h43 **REG03-UE05** 100% Omin 16s 10 mars 2021, 12h14 **REG01-UE01** 100% 1<sub>min</sub> 6s

#### **LA FORMATION E-LEARNING AUTONOME CIETO GLIGLI**

### *Fonction «MA PROGRESSION»*

### *Remise à zéro de votre progression*

#### Remise à zéro DÉCON<br>NEXION MA PROGRESSION > PPL(A) > REMISE À ZÉRO Avant d'effectuer une de ces actions, nous vous invitons à enregistrer votre dernier état de formation disponible depuis la rubrique "ETAT DE FORMATION" de la page générale "COMPTE" Remise à zéro des scores Remise à zéro des QCM déjà vus Sélectionnez la période que vous voulez effacer. Par En cliquant sur ce bouton, vous effacez la trace des défaut, la date de début est la date de votre premier QCM que vous avez déjà fait dans la partie "Au score enregistré. hasard". (Cette remise à zéro n'affecte pas les QCM à revoir) Attention ! Cette action est irréversible ! Attention ! Cette action est irréversible ! Remise à zéro des scores : Remise à zéro des QCM déjà vus : Date de début : REMETTRE À ZÉRO QCM 19-10-2017 Date de fin : 18-07-2022 **EFFACER LES SCORES** Remise à zéro de ma progression "COURS" En cliquant sur ce bouton, vous effacez l'ensemble des statistiques de votre progression de la partie "COURS". Attention ! Cette action est irréversible ! Remise à zéro de ma progression "COURS": REMETTRE À ZÉRO COURS

### *Remise à zéro des QCM déjà vus*

*Chacune de ces a c t i o n s e s t irréversible. C'est pourquoi nous vous i n v i t i o n s à enregistrer votre état de formation avant d'effectuer une remise à zéro.*

### *Au choix*

### *Remise à zéro des scores de QM*

### *Remise à zéro des «COURS»*

### *ORGANISATION DE L'EXAMEN THÉORIQUE*

### *Il est effectué sur ordinateur dans un centre de la FFA ou dans un centre de la DGAC*

![](_page_22_Picture_2.jpeg)

*Selon le lieu où vous allez passer votre examen (métropole ou outremer) vous suivrez la procédure d'inscription associée à l'organisme de référence FFA (Fédération Française Aéronautique) ou DGAC (Direction de l'Aviation Civile)*

## *• Métropole • Outremer*

*Examens organisés par la FFA Inscription et suivi sur le site « [examens.ffa-aero.fr"](http://examens.ffa-aero.fr)*

![](_page_22_Picture_6.jpeg)

*Examens organisés par la DGAC* 

*Inscription et suivi sur le site «[oceane-candidat.aviation-civile.gouv.fr"](http://oceane-candidat.aviation-civile.gouv.fr)*

![](_page_22_Picture_10.jpeg)

*LA FORMATION E-LEARNING AUTONOME*

### *PRÉSENTATION À L'EXAMEN*

*C'est la décision de votre responsable pédagogique (RP) avec un bilan de la progression de l'élève et des résultats obtenus. Nous préconisons avoir suivi l'ensemble des cours en ligne et effectué les QCM d'entrainement avec un taux minimal de réussite de 85 %,* 

*A l'issue de ce bilan, le RP atteste de la formation théorique de l'élève. Il l'autorise alors à se présenter à l'examen et lui délivre l'attestation de formation approuvée, appelée recommandation.* 

*Ce document atteste que l'élève a suivi de manière complète et satisfaisante la formation théorique. Il*  est demandé par l'Autorité pour la délivrance du certificat d'aptitude théorique. Cette attestation a *une validité de 12 mois.*

*Recommandation sur le site « [examens.ffa-aero.fr"](http://examens.ffa-aero.fr)*

![](_page_23_Picture_5.jpeg)

*Recommandation sur le site «[demarches-portailpn.aviation-civile.gouv.fr](http://demarches-portailpn.aviation-civile.gouv.fr)"*

![](_page_23_Picture_7.jpeg)

*LA FORMATION E-LEARNING AUTONOME*

![](_page_24_Picture_0.jpeg)

# *L'équipe AÉROGLIGLI vous souhaite pleine réussite à l'examen théorique et au test pratique en vol.*

# *[www.aerogligli.fr](http://www.aerogligli.fr)*

![](_page_24_Picture_3.jpeg)